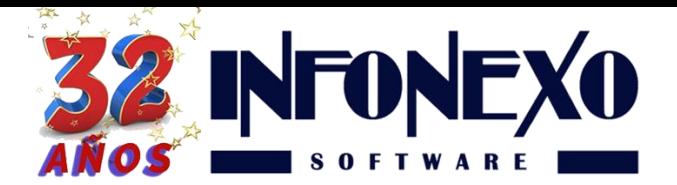

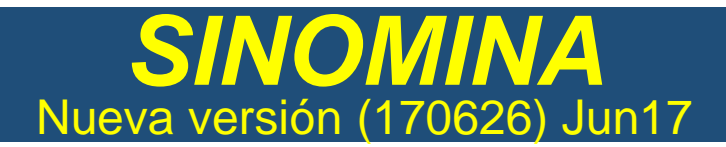

## **LO NUEVO**

- **Nuevo Control para trabajadores con 2 patrones simultáneos**
- **Nueva opción de cálculo para empresas con Porcentaje de Riesgo de Trabajo Múltiple**
- **Nuevo control para evitar pagos duplicados de trabajadores con Finiquito Autorizado.**

## **Nuevo Control para trabajadores con 2 patrones simultáneos**

Cuando el trabajador labora para dos o más patrones simultáneamente, solo uno de ellos debe realizar el cálculo de subsidio al empleo y exentos (Aguinaldo, Prima vacacional,  $etc...$ ).

Si desea que SINOMINA, **no realice dichos cálculos** para un trabajador, vaya al catalogo de trabajadores en Inicial – Personal – Trabajadores, busque el trabajador y en la pestaña I.M.S.S., marque la casilla "Con 2 Patrones Simultáneos…"

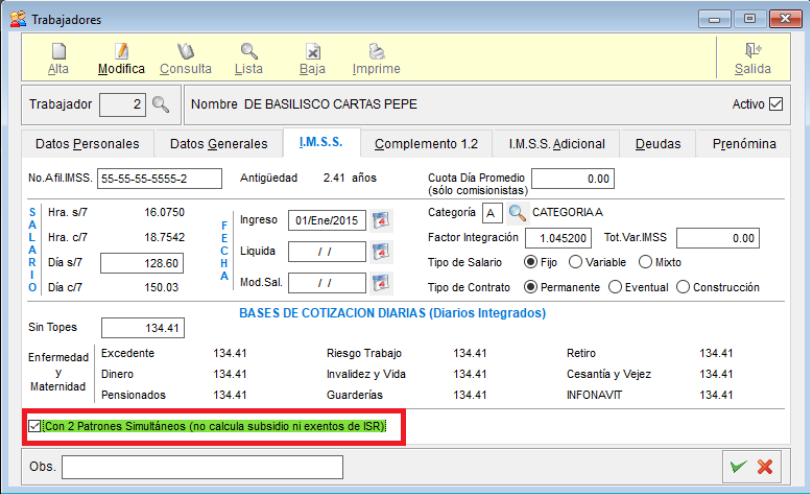

A partir de ese momento, SINOMINA dejará de calcular el subsidio y exentos de ISR para dicho trabajador en esta empresa.

## **Nueva opción de cálculo para empresas con Porcentaje de Riesgo de Trabajo Múltiple**

Cuando una empresa cuenta con más de un registro patronal con diferentes porcentajes de Riesgo de Trabajo, el cálculo de la cuota patronal se debe realizar con el porcentaje correspondiente a cada uno.

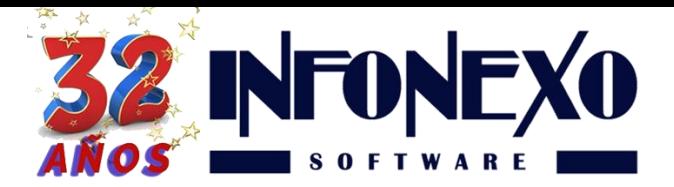

Para habilitar esta opción, vaya a Inicial – Parámetros de la Empresa – Parámetros Generales, y en la pestaña configuración, marque la casilla Riesgo de Trabajo Múltiple.

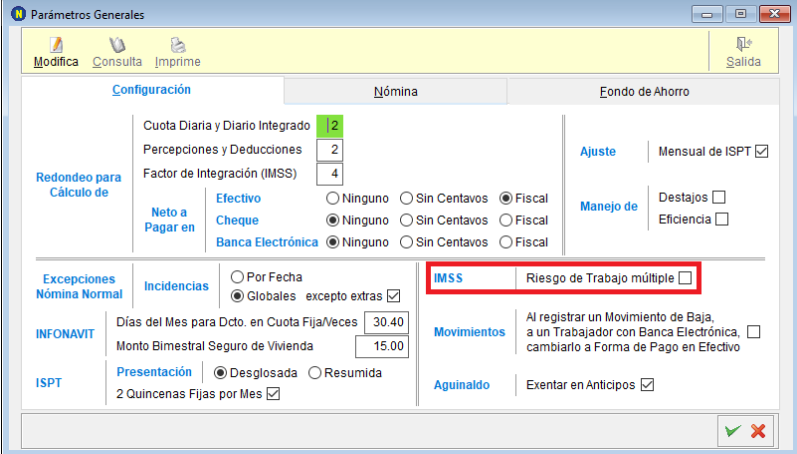

Una vez realizado esto, en Inicial – Parámetros de la Empresa – Parámetros de Salario/IMSS/Infonavit, indique los distintos porcentajes de Riesgo de Trabajo a usar.

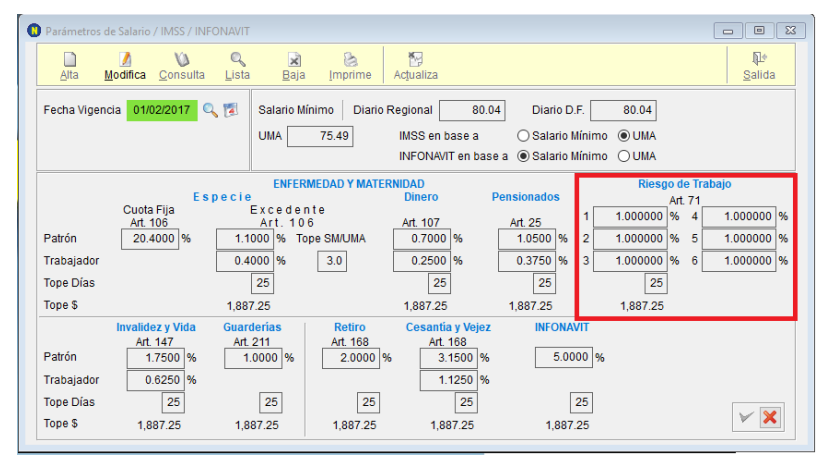

Por último, en Inicial – Personal – Departamentos, asocie cada registro patronal con el porcentaje que le corresponda.

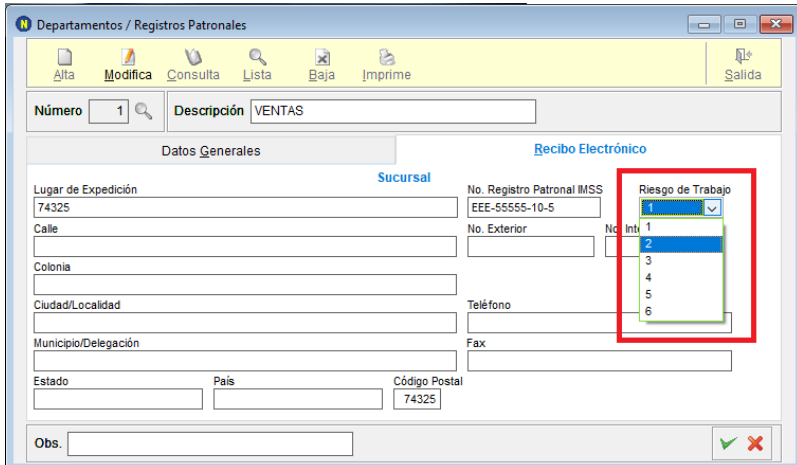

A partir de este momento, SINOMINA calculará la nómina, finiquitos y cedula mensual de determinación de cuotas utilizando el porcentaje indicado a cada departamento/registro patronal según corresponda.

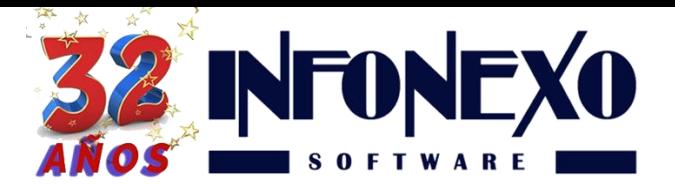

**Nuevo control para evitar pagos duplicados de trabajadores con Finiquito Autorizado.**

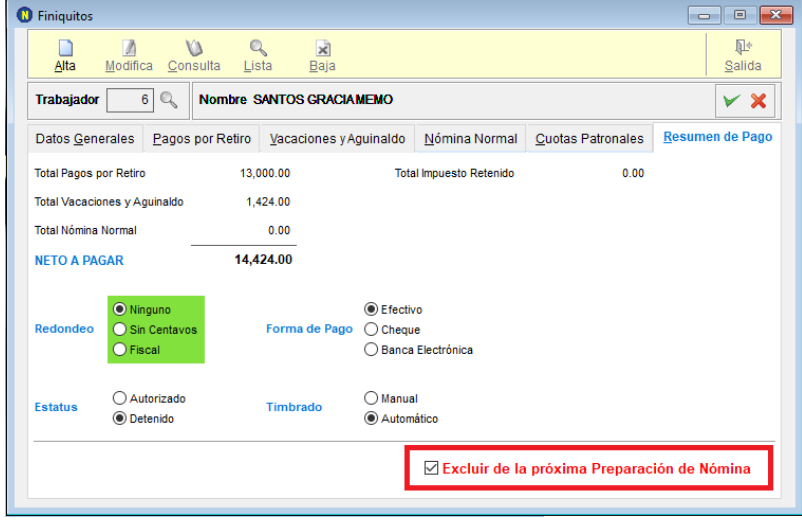

Con esta nueva función, cuando capture un finiquito que incluya el pago de la nómina normal (Semanal/Quincenal), en la pestaña Resumen de Pago puede marcar la opción "Excluir de la próxima Preparación de Nómina"; con esto, si la fecha de baja se encuentra **dentro del rango de fechas de la próxima nómina** y el finiquito se encuentra **autorizado**, el trabajador no se incluirá en la nómina del periodo.

## **¿Dudas?, comuníquese con**

**[soporte@infonexo.mx](mailto:soporte@infonexo.mx)**

**¡Con gusto lo asistiremos!**